## **Children Makro**

Unknown macro: {scrollbar}

Mit dem Children Makro können Sie Unterseiten eine Seite anzeigen. Werden keine Parameter gesetzt, werden die Unterseiten der aktuellen Seite angezeigt. [Das Ergebnis sehen Sie weiter unten](#page-1-0).

## Anleitung

Im Editor fügen Sie das Makro Children hinzu in dem Sie die **{** gefolgt von chil eintippen und das Makro auswählen:

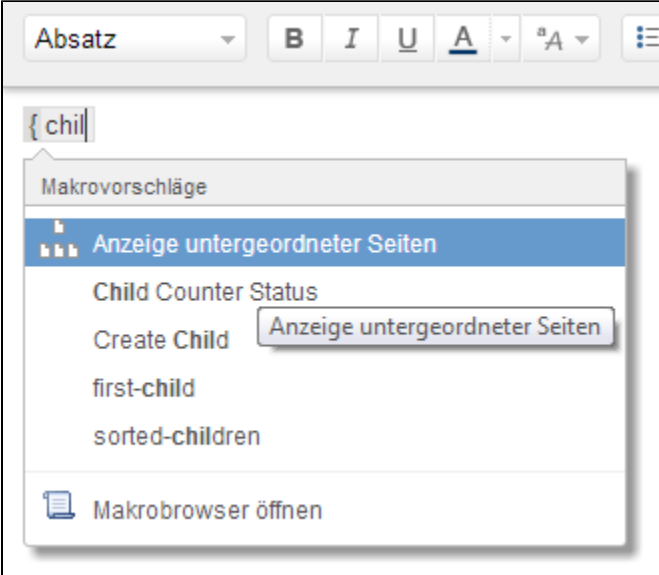

Sollte sich kein Dialog öffnen, klicken Sie mit der linken Maustaste auf die Titelzeile des Makros und wählen Sie aus dem Kontextmenü Edit aus. Nun können Sie die Parameter des Makros (Children) editieren. Wählen Sie die Darstellungsoptionen aus, ändern Sie die gewünschten Optionen und bestätigen Sie mit Speichern:

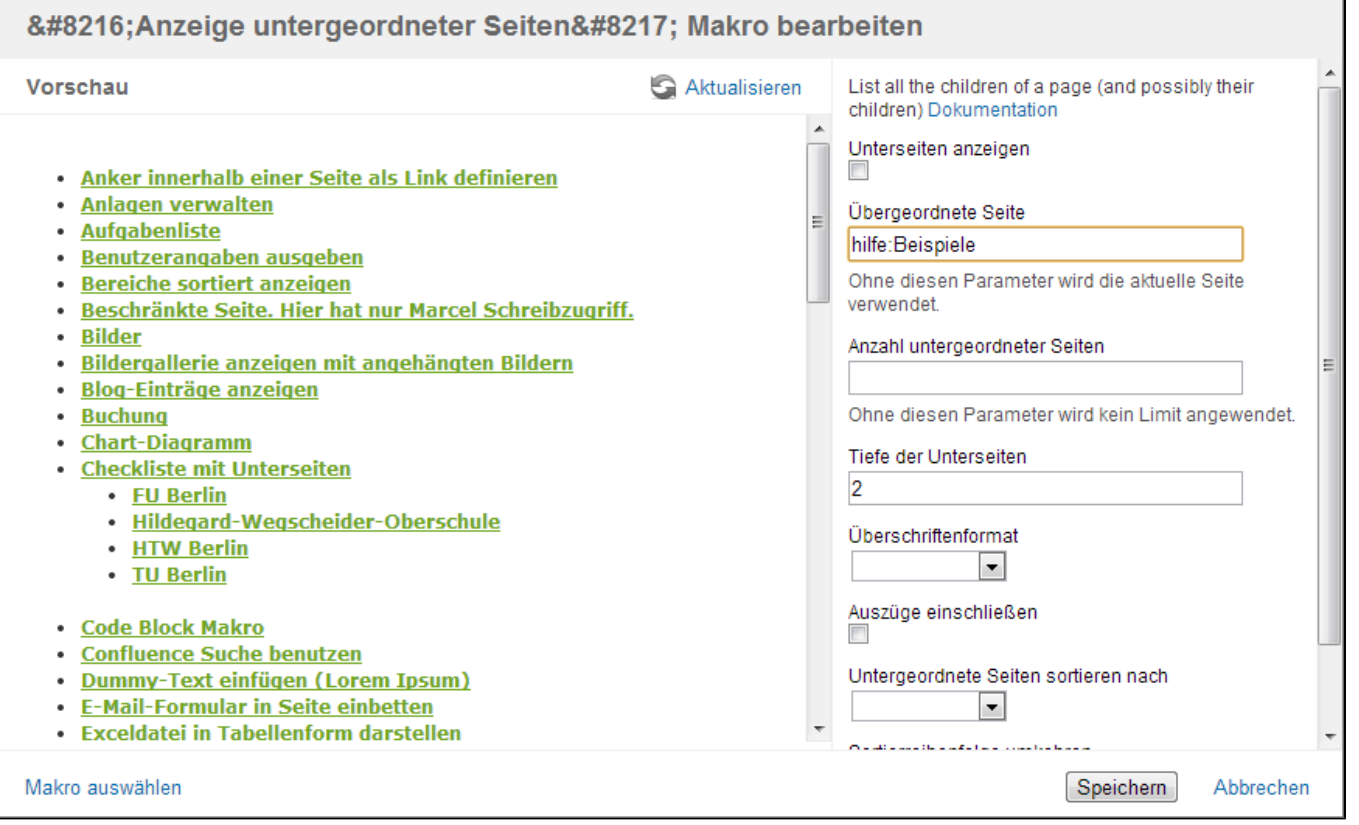

Hier wird in Zukunft eine Video-Anleitung folgen.

## <span id="page-1-0"></span>Ergebnis

Unable to render {children}. Page not found: Anleitungen und Beispiele.

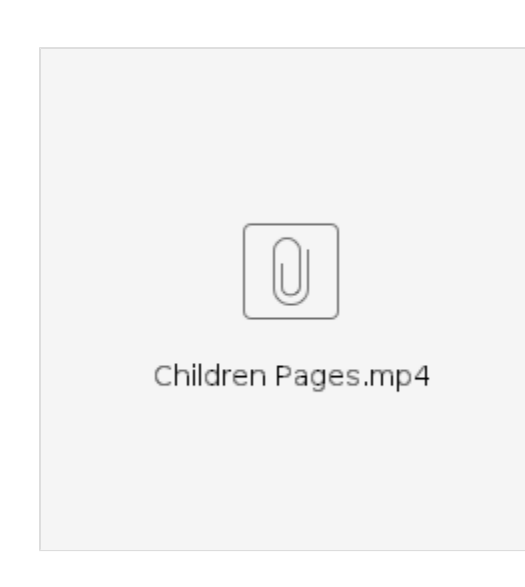

## Quellen

<https://confluence.atlassian.com/doc/children-display-macro-139501.html>